Vejledning:

Den afsluttende prøve er Online på hjemmesiden https://b.socrative.com/login/student/

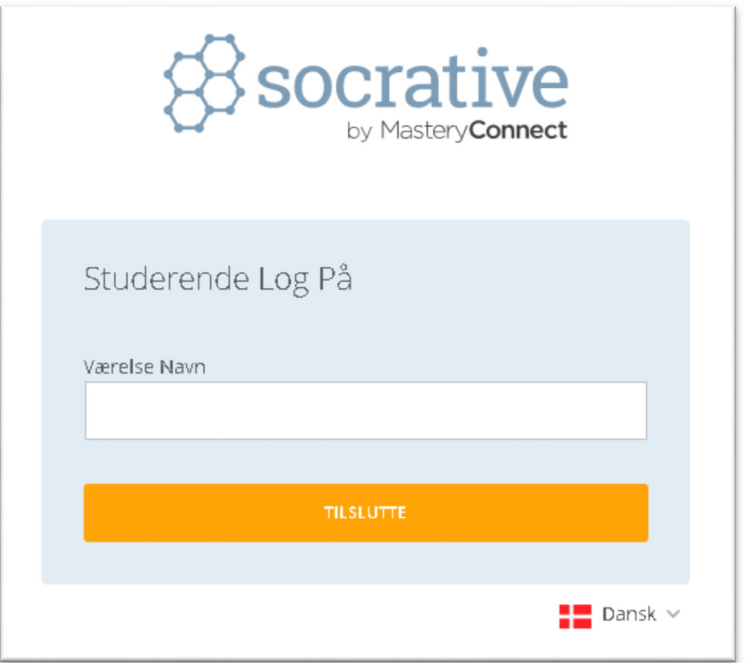

Skriv Room number / Værelsesnavn HOTDATA2016 i feltet ovenover

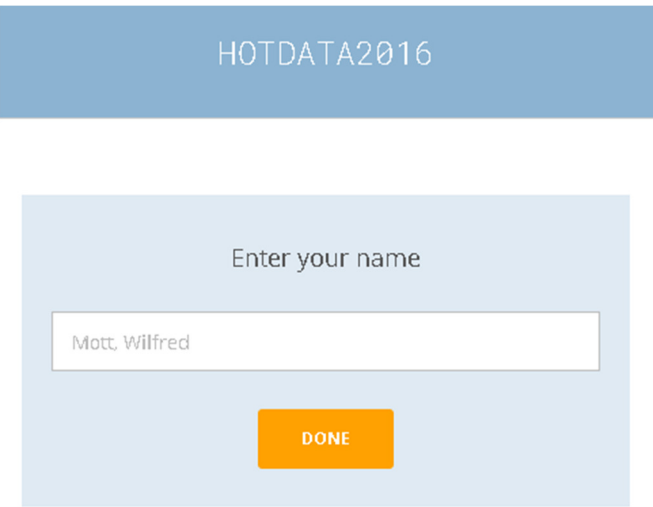

Skriv hele dit navn – fornavn og efternavn i feltet ovenover. Dette er vigtigt, så du ikke dumper testen fordi vi ikke kan se at det er dig der har taget den.

Nu kan du tage testen – du kan vælge at springe et spørgsmål over, svare på det næste, gå tilbage og svare på dem du sprang over, og til sidst vælger du Finish. Du får som regel en score i procent ved afslutningen.

Held og lykke!